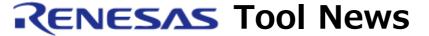

RENESAS TOOL NEWS on April 1, 2007: 070401/tn5

# A Note on Using E8 Emulator Software V.2.09 Release 02

Please take note of the following problem in using the emulator software for the E8 on-chip debugging emulator:

With debugging target systems designed with the H8/38704F MCU

#### 1. Description

The H8/38704F MCU is fabricated using the H8/300H CPU core, but it is classified into an H8/300L-cored MCU in E8 Emulator Software. So you will encounter the following restrictions when debugging the H8/38704F-based target systems:

- (1) After you create a workspace using High-performance Embedded Workshop, open the Debug menu, and select Settings, the Debug Settings dialog box appears. Here, out of the Targets pull-down menu in this dialog box, you have to select "H8 Tiny SLP E8 SYSTEM 300L" instead of "H8 Tiny SLP E8 SYSTEM 300H."
- (2) If you reference general registers in the Register window, you cannot reference extended registers E1 through E7.
- (3) You can neither view the assemble instructions introduced to the H8/300H series properly in the Disassemble window, nor directly write.
- (4) If the break event occurs when the user program is setting any value except H'0000 to the E7 register, you cannot re-executed the program unless re-setting the R7 register to the address of beginning internal RAM in the Register window.

### 2. Temporary Measure

We supply you with the problem-fixed emulator software (a WS product). So please contact your local Renesas Technology sales office or distributor.

## 3. Schedule of Fixing the Problems

We plan to fix this problem in the next release of the product.

#### [Disclaimer]

The past news contents have been based on information at the time of publication. Now changed or invalid information may be included. The URLs in the Tool News also may be subject to change or become invalid without prior notice.

 $\ @\ 2010\mbox{-}2016$  Renesas Electronics Corporation. All rights reserved.